## **Настройка службы для работы с API**

1) Откройте в администрирование - параметры интеграций.

Создайте в справочнике строку с наименованием APIVOD, в поле «пароль или токен» укажите секретный ключ (токен) для авторизации внешней системы.

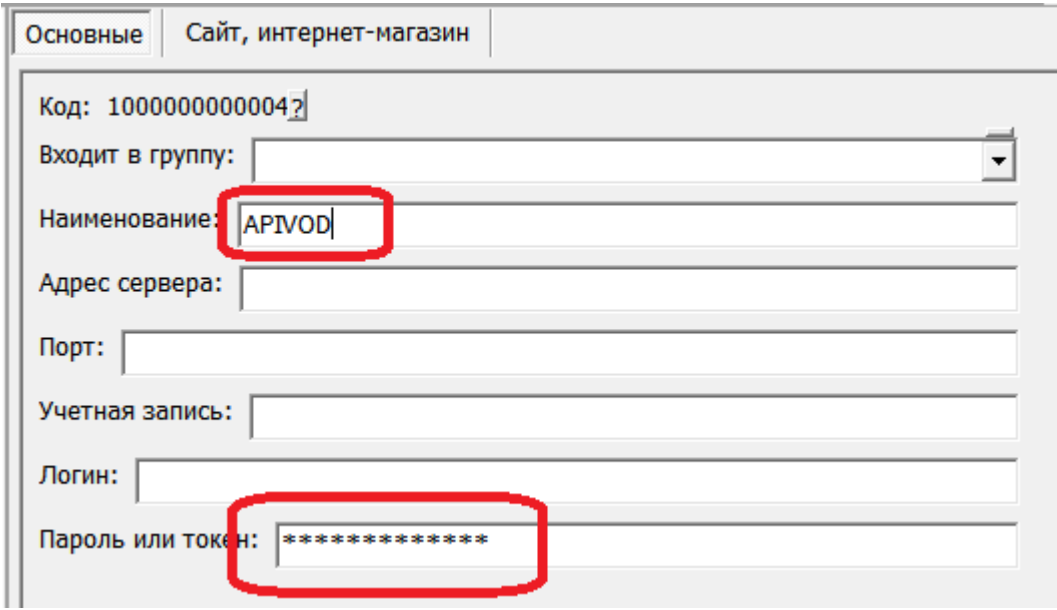

Остальные поля заполнять не требуется. По умолчанию используется порт 10400. Примечание: порт 10400 должен быть «проброшен» во внешнюю сеть с сервера, где установлен Водяной в режиме [службы.](https://vodasoft.ru/wiki/doku.php?id=%D1%81%D0%BB%D1%83%D0%B6%D0%B1%D0%B0)

2) если не установлен Водяной в режиме службы, [установите и запустите службу.](https://vodasoft.ru/wiki/doku.php?id=%D1%81%D0%BB%D1%83%D0%B6%D0%B1%D0%B0) Если служба установлена, перезапустите ее после смены ключа и/или порта.

## **Передача параметров авторизации в запросе**

Если заполнено поле «пароль» в справочнике интеграций, например qwerty12345, то требуется передавать заголовок 'token: qwerty12345', либо заголовок 'Authorization: Bearer qwerty12345'.

## **Удаление доступа**

Запрос вида

http://127.0.0.1:10400/api/otkaz?psw=9282794399780937

удалит доступ клиента из внешнего приложения с указанным паролем.

## [REST-интерфейс для внешних систем](https://vodasoft.ru/wiki/doku.php?id=rest)

From: <https://vodasoft.ru/wiki/> - **Водяной**

Permanent link: **[https://vodasoft.ru/wiki/doku.php?id=%D1%82%D0%BE%D0%BA%D0%B5%D0%BD\\_api](https://vodasoft.ru/wiki/doku.php?id=%D1%82%D0%BE%D0%BA%D0%B5%D0%BD_api)**

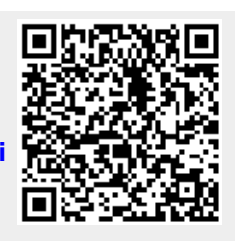

Last update: **2023/09/21 15:48**